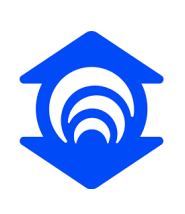

**FUNDAÇÃO EDSON QUEIROZ UNIVERSIDADE DE FORTALEZA – UNIFOR VICE-REITORIA DE ENSINO DE GRADUAÇÃO E PÓS-GRADUAÇÃO – VRE PROGRAMA DE PÓS-GRADUAÇÃO EM INFORMÁTICA APLICADA**

### **TÍTULO DO TRABALHO**

**NOME DO AUTOR**

**FORTALEZA – CE SETEMBRO, 2023**

Nome do autor

### **Título do trabalho**

Tese apresentada ao da Universidade de Fortaleza – UNIFOR, como parte dos requisitos para obtenção do título de Doutor em Informática Aplicada.

Universidade de Fortaleza – UNIFOR

Orientador: Nome do orientador Coorientador: Nome do coorientador

> Fortaleza – CE Setembro, 2023

Nome do autor

Título do trabalho/ Nome do autor. – Fortaleza – CE, Setembro, 2023- 45p. : il. (algumas color.) ; 30 cm.

Orientador: Nome do orientador Coorientador: Nome do coorientador

Tese – Universidade de Fortaleza – UNIFOR, Setembro, 2023.

1. Palavra-chave. 2. Palavra-chave. 2. Palavra-chave. I. Nome do orientador. II. Nome do coorientador. III. Universidade de Fortaleza – UNIFOR. IV. Título do trabalho.

Nome do autor

### **Título do trabalho**

Tese apresentada ao da Universidade de Fortaleza – UNIFOR, como parte dos requisitos para obtenção do título de Doutor em Informática Aplicada.

Aprovada em: 1º de setembro de 2023

#### BANCA EXAMINADORA

Nome do orientador Orientador – Universidade de Fortaleza – UNIFOR

Nome do coorientador Coorientador – Universidade de Fortaleza – UNIFOR

> Nome do primeiro membro Instituição do primeiro membro

> Nome do segundo membro Instituição do segundo membro

> Nome do terceiro membro Instituição do terceiro membro

Texto da dedicatória.

## Agradecimentos

Texto de agradecimento aos colaboradores.

"Frase da epígrafe." Autor da frase

## Resumo

Texto do resumo.

**Palavras-chave**: Palavra-chave. Palavra-chave. Palavra-chave. Palavra-chave. Palavrachave.

## Abstract

Text of the abstract.

**Keywords**: Keyword. Keyword. Keyword. Keyword. Keyword

## Lista de ilustrações

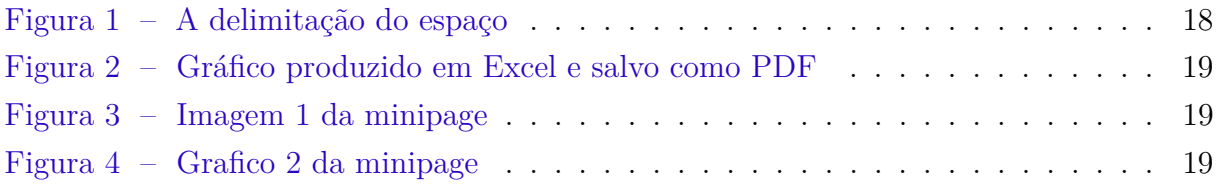

Lista de quadros

## Lista de tabelas

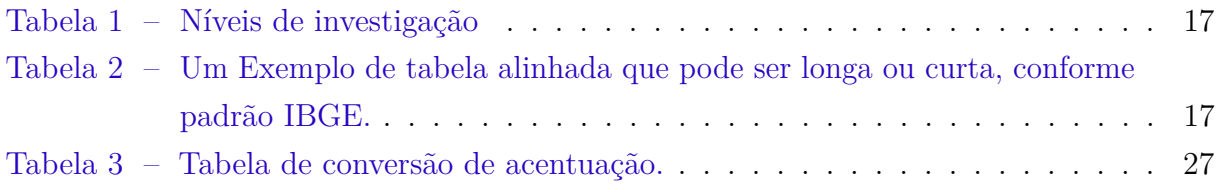

## Lista de abreviaturas e siglas

- ABNT Associação Brasileira de Normas Técnicas
- abnTeX2 *ABsurd Norms for TeX*

## Lista de símbolos

- Γ Letra grega Gama
- Λ Lambda
- *ζ* Letra grega minúscula zeta
- ∈ Pertence

## Sumário

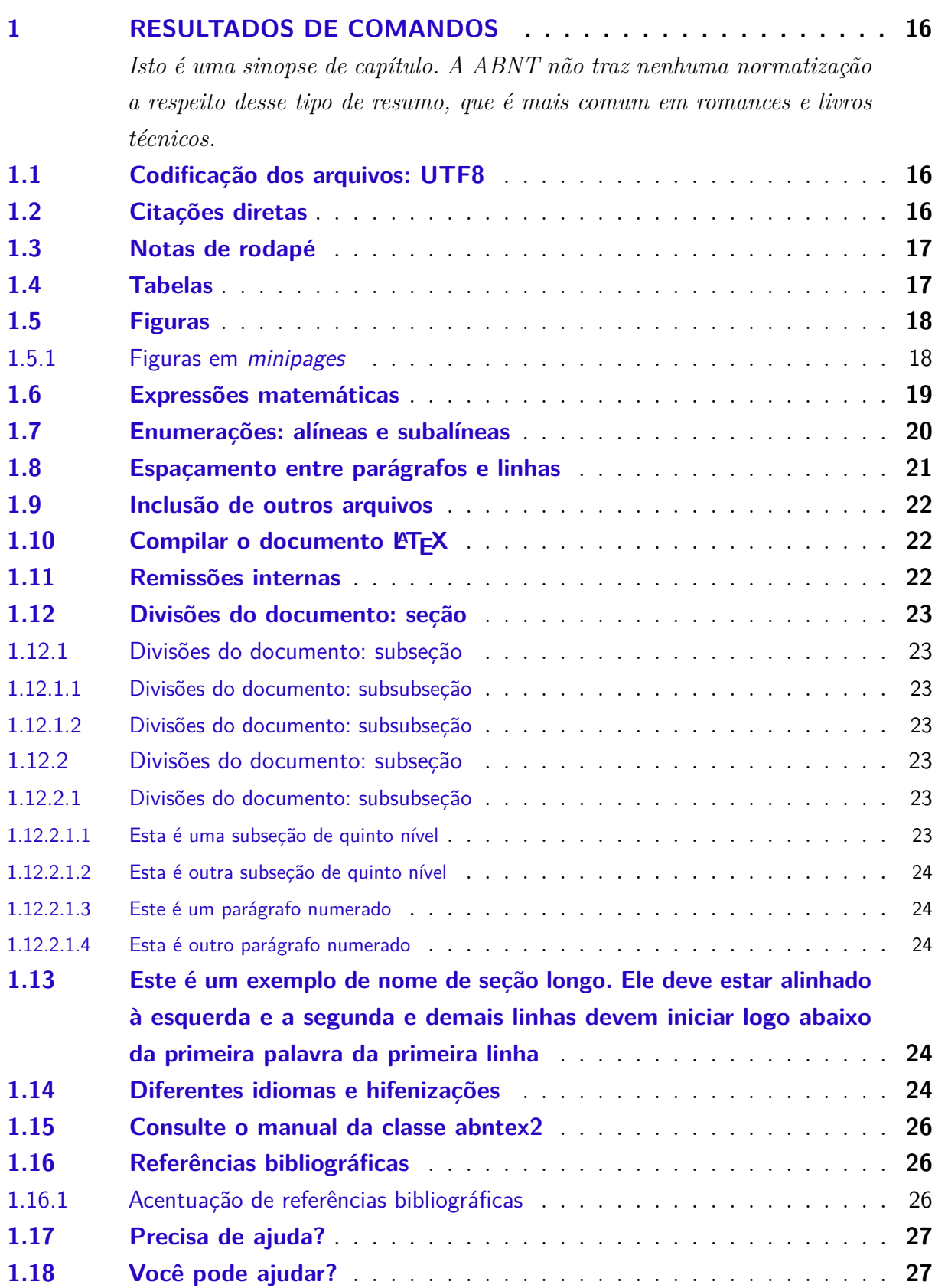

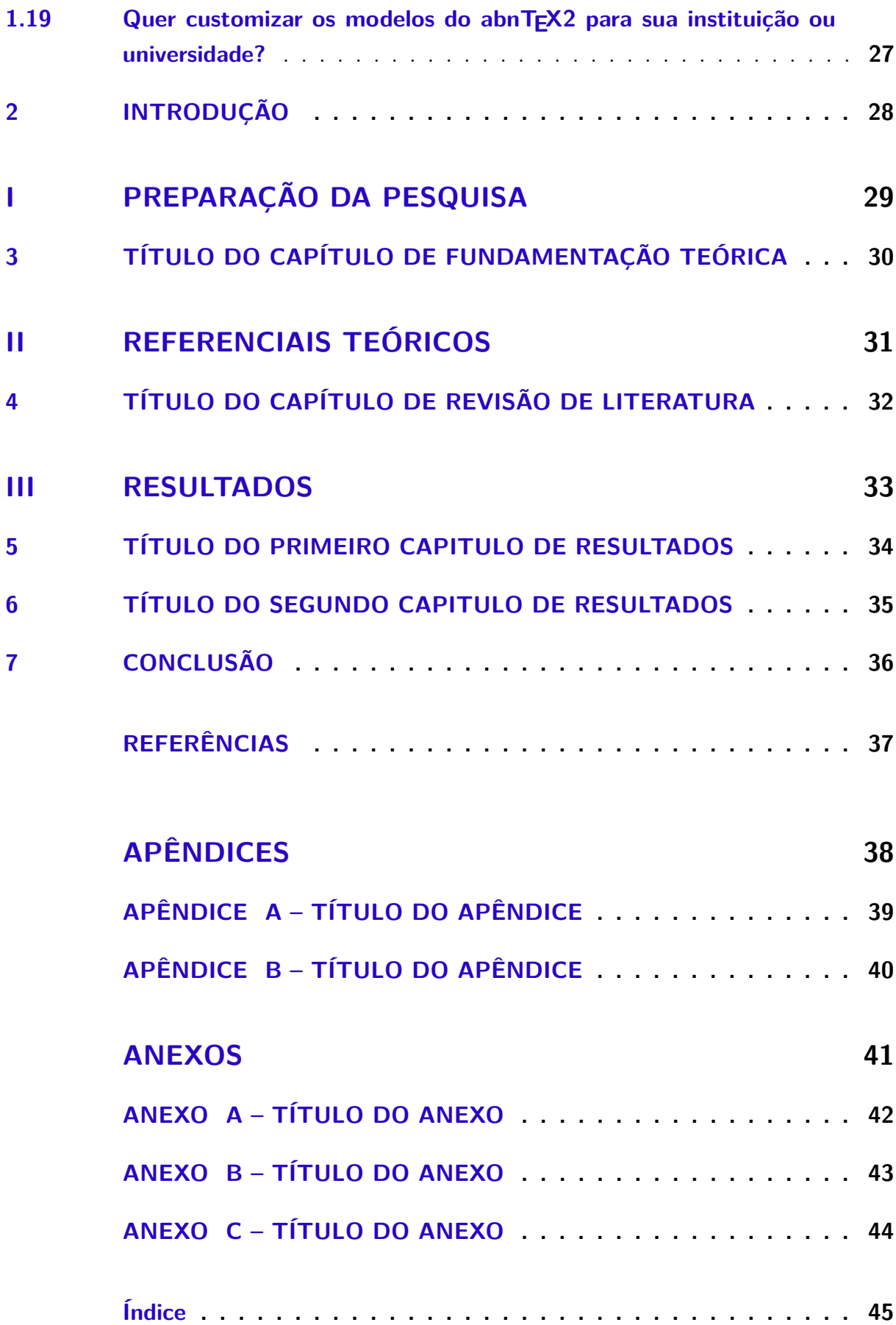

### <span id="page-16-3"></span><span id="page-16-0"></span>1 Resultados de comandos

*Isto é uma sinopse de capítulo. A ABNT não traz nenhuma normatização a respeito desse tipo de resumo, que é mais comum em romances e livros técnicos.*

### <span id="page-16-1"></span>1.1 Codificação dos arquivos: UTF8

A codificação de todos os arquivos do abnT<sub>E</sub>X2 é UTF8. É necessário que você utilize a mesma codificação nos documentos que escrever, inclusive nos arquivos de base bibliográficas |.bib|.

### <span id="page-16-2"></span>1.2 Citações diretas

Utilize o ambiente citacao para incluir citações diretas com mais de três linhas:

As citações diretas, no texto, com mais de três linhas, devem ser destacadas com recuo de 4 cm da margem esquerda, com letra menor que a do texto utilizado e sem as aspas. No caso de documentos datilografados, deve-se observar apenas o recuo [\(ABNT,](#page-37-1) [2002,](#page-37-1) 5.3).

Use o ambiente assim:

```
\begin{citacao}
```
As citações diretas, no texto, com mais de três linhas [...] deve-se observar apenas o recuo \cite[5.3]{NBR10520:2002}. \end{citacao}

O ambiente citacao pode receber como parâmetro opcional um nome de idioma previamente carregado nas opções da classe [\(seção 1.14\)](#page-24-4). Nesse caso, o texto da citação é automaticamente escrito em itálico e a hifenização é ajustada para o idioma selecionado na opção do ambiente. Por exemplo:

```
\begin{citacao}[english]
Text in English language in italic with correct hyphenation.
\end{citacao}
```
Tem como resultado:

*Text in English language in italic with correct hyphenation.*

Citações simples, com até três linhas, devem ser incluídas com aspas. Observe que em LATEXas aspas iniciais são diferentes das finais: "Amor é fogo que arde sem se ver".

### <span id="page-17-7"></span><span id="page-17-2"></span>1.3 Notas de rodapé

As notas de rodapé são detalhadas pela NBR 14724:2011 na seção  $5.2.1^{1,2,3}$  $5.2.1^{1,2,3}$  $5.2.1^{1,2,3}$  $5.2.1^{1,2,3}$  $5.2.1^{1,2,3}$ .

### <span id="page-17-3"></span>1.4 Tabelas

A [Tabela 1](#page-17-0) é um exemplo de tabela construída em IATEX.

| Nível de Inves-   Insumos |                                        | Sistemas de   Produtos |                      |
|---------------------------|----------------------------------------|------------------------|----------------------|
| tigação                   |                                        | Investigação           |                      |
| Meta-nível                | Filosofia da Ciência                   | Epistemologia          | Paradigma            |
| Nível do objeto           | Paradigmas do metanível e evidências   | Ciência                | Teorias e modelos    |
|                           | do nível inferior                      |                        |                      |
| Nível inferior            | Modelos e métodos do nível do objeto e | Prática                | Solução de problemas |
|                           | problemas do nível inferior            |                        |                      |

<span id="page-17-0"></span>Tabela 1 – Níveis de investigação.

Fonte: [van Gigch e Pipino](#page-37-2) [\(1986\)](#page-37-2)

Já a [Tabela 2](#page-17-1) apresenta uma tabela criada conforme o padrão do [IBGE](#page-37-3) [\(1993\)](#page-37-3) requerido pelas normas da ABNT para documentos técnicos e acadêmicos.

<span id="page-17-1"></span>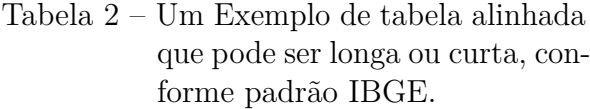

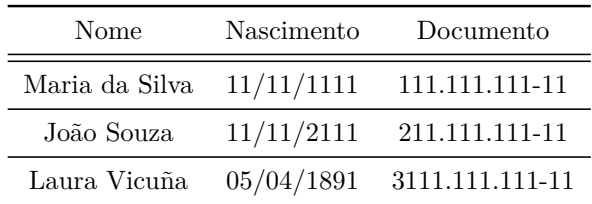

Fonte: Produzido pelos autores.

Nota: Esta é uma nota, que diz que os dados são baseados na regressão linear.

Anotações: Uma anotação adicional, que pode ser seguida de várias outras.

<span id="page-17-4"></span><sup>1</sup> As notas devem ser digitadas ou datilografadas dentro das margens, ficando separadas do texto por um espaço simples de entre as linhas e por filete de 5 cm, a partir da margem esquerda. Devem ser alinhadas, a partir da segunda linha da mesma nota, abaixo da primeira letra da primeira palavra, de forma a destacar o expoente, sem espaço entre elas e com fonte menor [ABNT](#page-37-4) [\(2011,](#page-37-4) 5.2.1).

<span id="page-17-5"></span> $^2$  Caso uma série de notas sejam criadas sequencialmente, o abnTEX2 instrui o L<sup>AT</sup>EX para que uma vírgula seja colocada após cada número do expoente que indica a nota de rodapé no corpo do texto.

<span id="page-17-6"></span><sup>3</sup> Verifique se os números do expoente possuem uma vírgula para dividi-los no corpo do texto.

### <span id="page-18-3"></span><span id="page-18-1"></span>1.5 Figuras

Figuras podem ser criadas diretamente em LATEX, como o exemplo da [Figura 1.](#page-18-0)

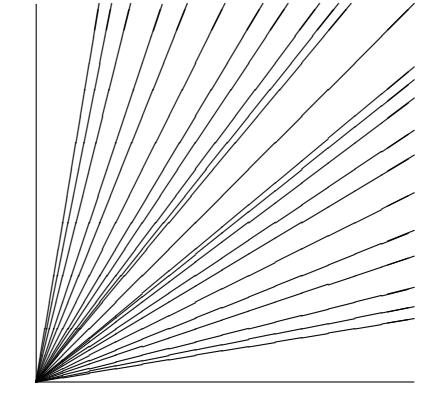

<span id="page-18-0"></span>Figura 1 – A delimitação do espaço

Fonte: os autores

Ou então figuras podem ser incorporadas de arquivos externos, como é o caso da [Figura 2.](#page-19-0) Se a figura que for incluída se tratar de um diagrama, um gráfico ou uma ilustração que você mesmo produza, priorize o uso de imagens vetoriais no formato PDF. Com isso, o tamanho do arquivo final do trabalho será menor, e as imagens terão uma apresentação melhor, principalmente quando impressas, uma vez que imagens vetorias são perfeitamente escaláveis para qualquer dimensão. Nesse caso, se for utilizar o Microsoft Excel para produzir gráficos, ou o Microsoft Word para produzir ilustrações, exporte-os como PDF e os incorpore ao documento conforme o exemplo abaixo. No entanto, para manter a coerência no uso de software livre (já que você está usando LATEXe abnTEX2), teste a ferramenta InkScape [\(<http://inkscape.org/>\)](http://inkscape.org/). Ela é uma excelente opção de códigolivre para produzir ilustrações vetoriais, similar ao CorelDraw ou ao Adobe Illustrator. De todo modo, caso não seja possível utilizar arquivos de imagens como PDF, utilize qualquer outro formato, como JPEG, GIF, BMP, etc. Nesse caso, você pode tentar aprimorar as imagens incorporadas com o software livre  $Gimp \left( \langle \text{http://www.gimp.org/}> \right)$ . Ele é uma alternativa livre ao Adobe Photoshop.

#### <span id="page-18-2"></span>1.5.1 Figuras em *minipages*

*Minipages* são usadas para inserir textos ou outros elementos em quadros com tamanhos e posições controladas. Veja o exemplo da [Figura 3](#page-19-1) e da [Figura 4.](#page-19-2)

Observe que, segundo a [ABNT](#page-37-4) [\(2011,](#page-37-4) seções 4.2.1.10 e 5.8), as ilustrações devem sempre ter numeração contínua e única em todo o documento:

<span id="page-19-4"></span>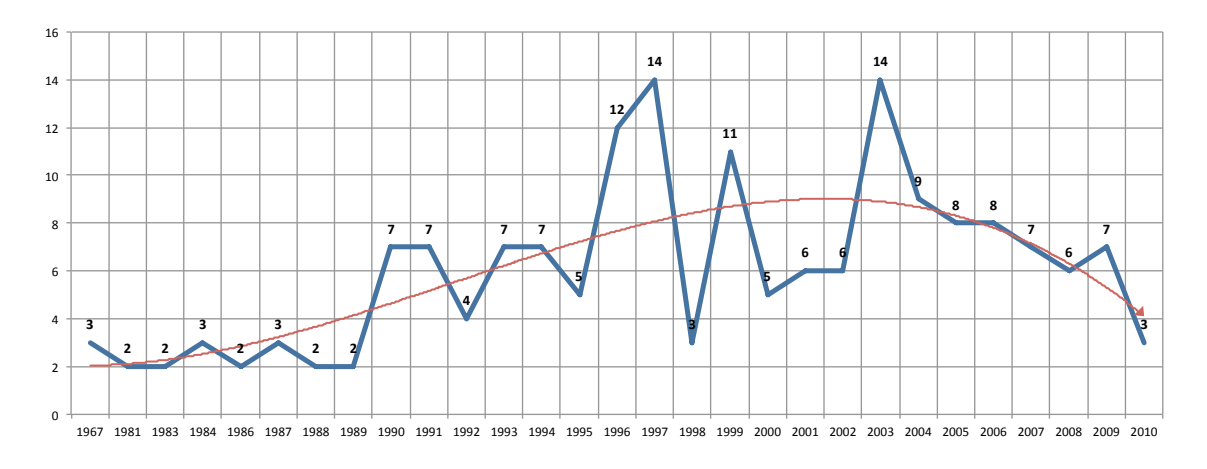

<span id="page-19-0"></span>Figura 2 – Gráfico produzido em Excel e salvo como PDF

Fonte: [Araujo](#page-37-5) [\(2012,](#page-37-5) p. 24)

<span id="page-19-1"></span>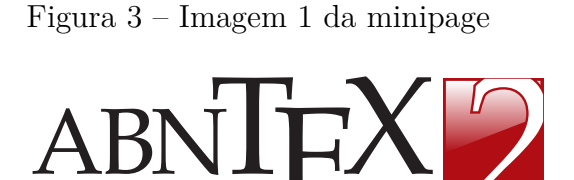

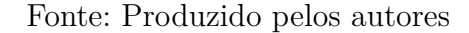

<span id="page-19-2"></span>Figura 4 – Grafico 2 da minipage **7 7 6 8**  

 1981 1983 1984 1986 1987 1988 1989 1990 1991 1992 1993 1994 1995 1996 1997 1998 1999 2000 2001 2002 2003 2004 2005 2006 2007 2008 2009 2010 Fonte: [Araujo](#page-37-5) [\(2012,](#page-37-5) p. 24)

Qualquer que seja o tipo de ilustração, sua identificação aparece na parte superior, precedida da palavra designativa (desenho, esquema, fluxograma, fotografia, gráfico, mapa, organograma, planta, quadro, retrato, figura, imagem, entre outros), seguida de seu número de ordem de ocorrência no texto, em algarismos arábicos, travessão e do respectivo título. Após a ilustração, na parte inferior, indicar a fonte consultada (elemento obrigatório, mesmo que seja produção do próprio autor), legenda, notas e outras informações necessárias à sua compreensão (se houver). A ilustração deve ser citada no texto e inserida o mais próximo possível do trecho a que se refere. [\(ABNT,](#page-37-4) [2011,](#page-37-4) seções 5.8)

 **2 2** 

 

### <span id="page-19-3"></span>1.6 Expressões matemáticas

Use o ambiente equation para escrever expressões matemáticas numeradas:

$$
\forall x \in X, \quad \exists y \le \epsilon \tag{1.1}
$$

Escreva expressões matemáticas entre \$ e \$, como em  $\lim_{x\to\infty} \exp(-x) = 0$ , para que fiquem na mesma linha.

Também é possível usar colchetes para indicar o início de uma expressão matemática que não é numerada.

$$
\left| \sum_{i=1}^{n} a_i b_i \right| \le \left( \sum_{i=1}^{n} a_i^2 \right)^{1/2} \left( \sum_{i=1}^{n} b_i^2 \right)^{1/2}
$$

<span id="page-20-1"></span>Consulte mais informações sobre expressões matemáticas em  $\langle \text{https://github.com/}$ [abntex/abntex2/wiki/Referencias>.](https://github.com/abntex/abntex2/wiki/Referencias)

### <span id="page-20-0"></span>1.7 Enumerações: alíneas e subalíneas

Quando for necessário enumerar os diversos assuntos de uma seção que não possua título, esta deve ser subdividida em alíneas [\(ABNT,](#page-37-6) [2012,](#page-37-6) 4.2):

- a) os diversos assuntos que não possuam título próprio, dentro de uma mesma seção, devem ser subdivididos em alíneas;
- b) o texto que antecede as alíneas termina em dois pontos;
- c) as alíneas devem ser indicadas alfabeticamente, em letra minúscula, seguida de parêntese. Utilizam-se letras dobradas, quando esgotadas as letras do alfabeto;
- d) as letras indicativas das alíneas devem apresentar recuo em relação à margem esquerda;
- e) o texto da alínea deve começar por letra minúscula e terminar em ponto-evírgula, exceto a última alínea que termina em ponto final;
- f) o texto da alínea deve terminar em dois pontos, se houver subalínea;
- g) a segunda e as seguintes linhas do texto da alínea começa sob a primeira letra do texto da própria alínea;
- h) subalíneas [\(ABNT,](#page-37-6) [2012,](#page-37-6) 4.3) devem ser conforme as alíneas a seguir:
	- as subalíneas devem começar por travessão seguido de espaço;
	- as subalíneas devem apresentar recuo em relação à alínea;
	- o texto da subalínea deve começar por letra minúscula e terminar em pontoe-vírgula. A última subalínea deve terminar em ponto final, se não houver alínea subsequente;
	- a segunda e as seguintes linhas do texto da subalínea começam sob a primeira letra do texto da própria subalínea.
- i) no abnTEX2 estão disponíveis os ambientes incisos e subalineas, que em suma são o mesmo que se criar outro nível de alineas, como nos exemplos à seguir:
	- *Um novo inciso em itálico*;

<span id="page-21-1"></span>j) Alínea em **negrito**:

- *Uma subalínea em itálico*;
- *Uma subalínea em itálico e sublinhado*;
- k) Última alínea com *ênfase*.

### <span id="page-21-0"></span>1.8 Espaçamento entre parágrafos e linhas

O tamanho do parágrafo, espaço entre a margem e o início da frase do parágrafo, é definido por:

```
\setlength{\parindent}{1.3cm}
```
Por padrão, não há espaçamento no primeiro parágrafo de cada início de divisão do documento [\(seção 1.12\)](#page-23-0). Porém, você pode definir que o primeiro parágrafo também seja indentado, como é o caso deste documento. Para isso, apenas inclua o pacote indentfirst no preâmbulo do documento:

```
\usepackage{indentfirst} % Indenta o primeiro parágrafo de cada seção.
```
O espaçamento entre um parágrafo e outro pode ser controlado por meio do comando:

\setlength{\parskip}{0.2cm} % tente também \onelineskip

O controle do espaçamento entre linhas é definido por:

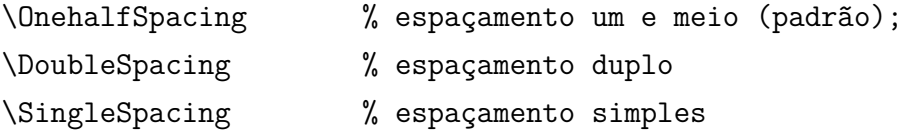

Para isso, também estão disponíveis os ambientes:

```
\begin{SingleSpace} ...\end{SingleSpace}
\begin{Spacing}{hfactori} ... \end{Spacing}
\begin{OnehalfSpace} ... \end{OnehalfSpace}
\begin{OnehalfSpace*} ... \end{OnehalfSpace*}
\begin{DoubleSpace} ... \end{DoubleSpace}
\begin{DoubleSpace*} ... \end{DoubleSpace*}
```
Para mais informações, consulte [Wilson e Madsen](#page-37-7) [\(2010,](#page-37-7) p. 47-52 e 135).

### <span id="page-22-0"></span>1.9 Inclusão de outros arquivos

É uma boa prática dividir o seu documento em diversos arquivos, e não apenas escrever tudo em um único. Esse recurso foi utilizado neste documento. Para incluir diferentes arquivos em um arquivo principal, de modo que cada arquivo incluído fique em uma página diferente, utilize o comando:

\include{documento-a-ser-incluido} % sem a extensão .tex

Para incluir documentos sem quebra de páginas, utilize:

\input{documento-a-ser-incluido} % sem a extensão .tex

### <span id="page-22-1"></span>1.10 Compilar o documento  $\angle$ FTFX

Geralmente os editores  $\mathbb{B}T$ <sub>E</sub>X, como o TeXlipse<sup>[4](#page-22-3)</sup>, o Texmaker<sup>[5](#page-22-4)</sup>, entre outros, compilam os documentos automaticamente, de modo que você não precisa se preocupar com isso.

No entanto, você pode compilar os documentos LATEXusando os seguintes comandos, que devem ser digitados no *Prompt de Comandos* do Windows ou no *Terminal* do Mac ou do Linux:

pdflatex ARQUIVO\_PRINCIPAL.tex bibtex ARQUIVO\_PRINCIPAL.aux makeindex ARQUIVO\_PRINCIPAL.idx makeindex ARQUIVO PRINCIPAL.nlo -s nomencl.ist -o ARQUIVO PRINCIPAL.nls pdflatex ARQUIVO\_PRINCIPAL.tex pdflatex ARQUIVO\_PRINCIPAL.tex

### <span id="page-22-2"></span>1.11 Remissões internas

Ao nomear a [Tabela 1](#page-17-0) e a [Figura 1,](#page-18-0) apresentamos um exemplo de remissão interna, que também pode ser feita quando indicamos o [Capítulo 1,](#page-16-0) que tem o nome *[RESULTADOS DE COMANDOS](#page-16-0)*. O número do capítulo indicado é [1,](#page-16-0) que se inicia à [página 16](#page-16-0)<sup>[6](#page-22-5)</sup>. Veja a [seção 1.12](#page-23-0) para outros exemplos de remissões internas entre seções, subseções e subsubseções.

O código usado para produzir o texto desta seção é:

<span id="page-22-3"></span> $\langle$ http://texlipse.sourceforge.net/ $>$ 

<span id="page-22-4"></span> $5 \times \text{http://www.xmlmath.net/texmake}/>$ <br>6 O número da página de uma remissão po

<span id="page-22-5"></span><sup>6</sup> O número da página de uma remissão pode ser obtida também assim: [16.](#page-16-0)

Ao nomear a \autoref{tab-nivinv} e a \autoref{fig circulo}, apresentamos um exemplo de remissão interna, que também pode ser feita quando indicamos o \autoref{cap\_exemplos}, que tem o nome \emph{\nameref{cap\_exemplos}}. O número do capítulo indicado é \ref{cap\_exemplos}, que se inicia à

\autopageref{cap\_exemplos}\footnote{O número da página de uma remissão pode ser obtida também assim:

\pageref{cap\_exemplos}.}.

Veja a \autoref{sec-divisoes} para outros exemplos de remissões internas entre seções, subseções e subsubseções.

### <span id="page-23-0"></span>1.12 Divisões do documento: seção

Esta seção testa o uso de divisões de documentos. Esta é a [seção 1.12.](#page-23-0) Veja a [subseção 1.12.1.](#page-23-1)

#### <span id="page-23-1"></span>1.12.1 Divisões do documento: subseção

Isto é uma subseção. Veja a [subseção 1.12.1.1,](#page-23-2) que é uma subsubsection do LATEX, mas é impressa chamada de "subseção" porque no Português não temos a palavra "subsubseção".

<span id="page-23-2"></span>1.12.1.1 Divisões do documento: subsubseção

Isto é uma subsubseção.

#### <span id="page-23-3"></span>1.12.1.2 Divisões do documento: subsubseção

Isto é outra subsubseção.

#### <span id="page-23-4"></span>1.12.2 Divisões do documento: subseção

Isto é uma subseção.

#### <span id="page-23-5"></span>1.12.2.1 Divisões do documento: subsubseção

Isto é mais uma subsubseção da [subseção 1.12.2.](#page-23-4)

#### <span id="page-23-6"></span>1.12.2.1.1 Esta é uma subseção de quinto nível

Esta é uma seção de quinto nível. Ela é produzida com o seguinte comando:

\subsubsubsection{Esta é uma subseção de quinto nível}\label{sec-exemplo-subsubsubsection}

#### <span id="page-24-5"></span><span id="page-24-0"></span>1.12.2.1.2 Esta é outra subseção de quinto nível

Esta é outra seção de quinto nível.

<span id="page-24-1"></span>1.12.2.1.3 Este é um parágrafo numerado

Este é um exemplo de parágrafo nomeado. Ele é produzida com o comando de parágrafo:

#### \paragraph{Este é um parágrafo nomeado}\label{sec-exemplo-paragrafo}

A numeração entre parágrafos numeradaos e subsubsubseções são contínuas.

<span id="page-24-2"></span>1.12.2.1.4 Esta é outro parágrafo numerado

Esta é outro parágrafo nomeado.

### <span id="page-24-3"></span>1.13 Este é um exemplo de nome de seção longo. Ele deve estar alinhado à esquerda e a segunda e demais linhas devem iniciar logo abaixo da primeira palavra da primeira linha

Isso atende à norma [ABNT](#page-37-4) [\(2011,](#page-37-4) seções de 5.2.2 a 5.2.4) e [ABNT](#page-37-6) [\(2012,](#page-37-6) seções de 3.1 a 3.8).

### <span id="page-24-4"></span>1.14 Diferentes idiomas e hifenizações

Para usar hifenizações de diferentes idiomas, inclua nas opções do documento o nome dos idiomas que o seu texto contém. Por exemplo (para melhor visualização, as opções foram quebras em diferentes linhas):

```
\documentclass[
12pt,
openright,
twoside,
a4paper,
english,
french,
spanish,
brazil
]{abntex2}
```
<span id="page-25-2"></span>O idioma português-brasileiro (brazil) é incluído automaticamente pela classe abntex2. Porém, mesmo assim a opção brazil deve ser informada como a última opção da classe para que todos os pacotes reconheçam o idioma. Vale ressaltar que a última opção de idioma é a utilizada por padrão no documento. Desse modo, caso deseje escrever um texto em inglês que tenha citações em português e em francês, você deveria usar o preâmbulo como abaixo:

\documentclass[ 12pt, openright, twoside, a4paper, french, brazil, english ]{abntex2}

A lista completa de idiomas suportados, bem como outras opções de hifenização, estão disponíveis em [Braams](#page-37-8) [\(2008,](#page-37-8) p. 5-6).

Exemplo de hifenização em inglês<sup>[7](#page-25-0)</sup>:

*Text in English language. This environment switches all language-related definitions, like the language specific names for figures, tables etc. to the other language. The starred version of this environment typesets the main text according to the rules of the other language, but keeps the language specific string for ancillary things like figures, in the main language of the document. The environment hyphenrules switches only the hyphenation patterns used; it can also be used to disallow hyphenation by using the language name 'nohyphenation'.*

Exemplo de hifenização em francês<sup>[8](#page-25-1)</sup>:

*Texte en français. Pas question que Twitter ne vienne faire une concurrence déloyale à la traditionnelle fumée blanche qui marque l'élection d'un nouveau pape. Pour éviter toute fuite précoce, le Vatican a donc pris un peu d'avance, et a déjà interdit aux cardinaux qui prendront part au vote d'utiliser le réseau social, selon Catholic News Service. Une mesure valable surtout pour les neuf cardinaux – sur les 117 du conclave – pratiquants très actifs de Twitter, qui auront interdiction pendant toute la période de se connecter à leur compte.*

<span id="page-25-0"></span> $Extraído de: \langle http://en.wikipedia.com/wiki/LaTeX/Internationalization \rangle$ 

<span id="page-25-1"></span>Bxtraído de: [<http://bigbrowser.blog.lemonde.fr/2013/02/17/tu-ne-tweeteras-point-le-vatican-interdit-](http://bigbrowser.blog.lemonde.fr/2013/02/17/tu-ne-tweeteras-point-le-vatican-interdit-aux-cardinaux-de-tweeter-pendant-le-conclave/)aux-cardinaux-[>](http://bigbrowser.blog.lemonde.fr/2013/02/17/tu-ne-tweeteras-point-le-vatican-interdit-aux-cardinaux-de-tweeter-pendant-le-conclave/)

Pequeno texto em espanhol<sup>[9](#page-26-3)</sup>:

<span id="page-26-4"></span>*Decenas de miles de personas ovacionan al pontífice en su penúltimo ángelus dominical, el primero desde que anunciase su renuncia. El Papa se centra en la crítica al materialismo*.

O idioma geral do texto por ser alterado como no exemplo seguinte:

#### \selectlanguage{english}

Isso altera automaticamente a hifenização e todos os nomes constantes de referências do documento para o idioma inglês. Consulte o manual da classe [\(ARAUJO,](#page-37-9) [2015a\)](#page-37-9) para obter orientações adicionais sobre internacionalização de documentos produzidos com  $abn$ T<sub>F</sub>X2.

A [seção 1.2](#page-16-2) descreve o ambiente citacao que pode receber como parâmetro um idioma a ser usado na citação.

### <span id="page-26-0"></span>1.15 Consulte o manual da classe abntex2

Consulte o manual da classe abntex2 [\(ARAUJO,](#page-37-9) [2015a\)](#page-37-9) para uma referência completa das macros e ambientes disponíveis.

Além disso, o manual possui informações adicionais sobre as normas ABNT observadas pelo abnT<sub>E</sub>X2 e considerações sobre eventuais requisitos específicos não atendidos, como o caso da [ABNT](#page-37-4) [\(2011,](#page-37-4) seção 5.2.2), que especifica o espaçamento entre os capítulos e o início do texto, regra propositalmente não atendida pelo presente modelo.

### <span id="page-26-1"></span>1.16 Referências bibliográficas

A formatação das referências bibliográficas conforme as regras da ABNT são um dos principais objetivos do abnTEX2. Consulte os manuais [Araujo](#page-37-10) [\(2015b\)](#page-37-10) e [Araujo](#page-37-11) [\(2015c\)](#page-37-11) para obter informações sobre como utilizar as referências bibliográficas.

#### <span id="page-26-2"></span>1.16.1 Acentuação de referências bibliográficas

Normalmente não há problemas em usar caracteres acentuados em arquivos bibliográficos (\*.bib). Porém, como as regras da ABNT fazem uso quase abusivo da conversão para letras maiúsculas, é preciso observar o modo como se escreve os nomes dos autores. Na [Tabela 3](#page-27-0) você encontra alguns exemplos das conversões mais importantes. Preste

<span id="page-26-3"></span>Extraído de:  $\langle \text{http://internacional.elpais.com/internacional/2013/02/17/actualidad/1361102009}$ [913423.html>](http://internacional.elpais.com/internacional/2013/02/17/actualidad/1361102009_913423.html)

atenção especial para 'ç' e 'í' que devem estar envoltos em chaves. A regra geral é sempre usar a acentuação neste modo quando houver conversão para letras maiúsculas.

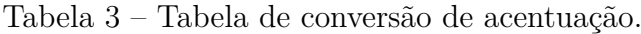

<span id="page-27-0"></span>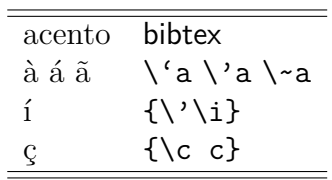

### <span id="page-27-1"></span>1.17 Precisa de ajuda?

Consulte a FAQ com perguntas frequentes e comuns no portal do abnT $FX2$ : [<https:](https://github.com/abntex/abntex2/wiki/FAQ) [//github.com/abntex/abntex2/wiki/FAQ>.](https://github.com/abntex/abntex2/wiki/FAQ)

Inscreva-se no grupo de usuários LATEX: [<http://groups.google.com/group/latex-br>,](http://groups.google.com/group/latex-br) tire suas dúvidas e ajude outros usuários.

Participe também do grupo de desenvolvedores do abnT $FX2$ :  $\langle$ http://groups.google. [com/group/abntex2>](http://groups.google.com/group/abntex2) e faça sua contribuição à ferramenta.

### <span id="page-27-2"></span>1.18 Você pode ajudar?

Sua contribuição é muito importante! Você pode ajudar na divulgação, no desenvolvimento e de várias outras formas. Veja como contribuir com o abnTEX2 em [<https://github.com/abntex/abntex2/wiki/Como-Contribuir>.](https://github.com/abntex/abntex2/wiki/Como-Contribuir)

### <span id="page-27-3"></span>1.19 Quer customizar os modelos do abnTEX2 para sua instituição ou universidade?

Veja como customizar o abnTFX2 em: [<https://github.com/abntex/abntex2/wiki/](https://github.com/abntex/abntex2/wiki/ComoCustomizar) [ComoCustomizar>.](https://github.com/abntex/abntex2/wiki/ComoCustomizar)

## <span id="page-28-0"></span>2 Introdução

Texto do capítulo de introdução.

## Parte I

<span id="page-29-0"></span>Preparação da pesquisa

# <span id="page-30-0"></span>3 Título do capítulo de fundamentação teórica

Texto do capítulo de fundamentação teórica.

## Parte II

<span id="page-31-0"></span>Referenciais teóricos

## <span id="page-32-0"></span>4 Título do capítulo de revisão de literatura

Texto do capítulo de revisão de literatura.

## <span id="page-33-0"></span>Parte III

Resultados

## <span id="page-34-0"></span>5 Título do primeiro capitulo de resultados

Texto do primeiro capítulo de resultados.

## <span id="page-35-0"></span>6 Título do segundo capitulo de resultados

Texto do segundo capítulo de resultados.

## <span id="page-36-0"></span>7 Conclusão

Texto do capítulo de conclusão.

### Referências

<span id="page-37-12"></span><span id="page-37-5"></span><span id="page-37-0"></span>ARAUJO, L. C. *Configuração*: uma perspectiva de Arquitetura da Informação da Escola de Brasília. Dissertação (Mestrado) — Universidade de Brasília, Brasília, mar. 2012. Citado na página [19.](#page-19-4)

<span id="page-37-9"></span>ARAUJO, L. C. *A classe abntex2: Modelo canônico de trabalhos acadêmicos brasileiros compatível com as normas ABNT NBR 14724:2011, ABNT NBR 6024:2012 e outras*. [S.l.], 2015. Disponível em: [<http://www.abntex.net.br/>.](http://www.abntex.net.br/) Citado na página [26.](#page-26-4)

<span id="page-37-10"></span>ARAUJO, L. C. *O pacote abntex2cite: Estilos bibliográficos compatíveis com a ABNT NBR 6023*. [S.l.], 2015. Disponível em: [<http://www.abntex.net.br/>.](http://www.abntex.net.br/) Citado na página [26.](#page-26-4)

<span id="page-37-11"></span>ARAUJO, L. C. *O pacote abntex2cite: tópicos específicos da ABNT NBR 10520:2002 e o estilo bibliográfico alfabético (sistema autor-data)*. [S.l.], 2015. Disponível em:  $\langle \text{http://www.abntex.net.br/}\rangle$ . Citado na página [26.](#page-26-4)

<span id="page-37-1"></span>ASSOCIAÇÃO BRASILEIRA DE NORMAS TÉCNICAS. *NBR 10520* : Informação e documentação — apresentação de citações em documentos. Rio de Janeiro, 2002. 7 p. Citado na página [16.](#page-16-3)

<span id="page-37-13"></span>ASSOCIAÇÃO BRASILEIRA DE NORMAS TÉCNICAS. *NBR 14724* : Informação e documentação — trabalhos acadêmicos — apresentação. Rio de Janeiro, 2005. 9 p. Citado na página [37.](#page-37-12)

<span id="page-37-4"></span>ASSOCIAÇÃO BRASILEIRA DE NORMAS TÉCNICAS. *NBR 14724* : Informação e documentação — trabalhos acadêmicos — apresentação. Rio de Janeiro, 2011. 15 p. Substitui a Ref. [ABNT](#page-37-13) [\(2005\)](#page-37-13). Citado 5 vezes nas páginas [17,](#page-17-7) [18,](#page-18-3) [19,](#page-19-4) [24](#page-24-5) e [26.](#page-26-4)

<span id="page-37-6"></span>ASSOCIAÇÃO BRASILEIRA DE NORMAS TÉCNICAS. *NBR 6024* : Numeração progressiva das seções de um documento. Rio de Janeiro, 2012. 4 p. Citado 2 vezes nas páginas [20](#page-20-1) e [24.](#page-24-5)

<span id="page-37-8"></span>BRAAMS, J. *Babel, a multilingual package for use with LATEX's standard document classes.* [S.l.], 2008. Disponível em: [<http://mirrors.ctan.org/info/babel/babel.pdf>.](http://mirrors.ctan.org/info/babel/babel.pdf) Acesso em: 17 fev. 2013. Citado na página [25.](#page-25-2)

<span id="page-37-3"></span>IBGE. *Normas de apresentação tabular*. 3. ed. Rio de Janeiro: Centro de Documentação e Disseminação de Informações. Fundação Intituto Brasileiro de Geografia e Estatística, 1993. Acesso em: 21 ago 2013. Citado na página [17.](#page-17-7)

<span id="page-37-2"></span>van GIGCH, J. P.; PIPINO, L. L. In search for a paradigm for the discipline of information systems. *Future Computing Systems*, v. 1, n. 1, p. 71–97, 1986. Citado na página [17.](#page-17-7)

<span id="page-37-7"></span>WILSON, P.; MADSEN, L. *The Memoir Class for Configurable Typesetting - User Guide*. Normandy Park, WA, 2010. Disponível em: [<http://mirrors.ctan.org/macros/latex/](http://mirrors.ctan.org/macros/latex/contrib/memoir/memman.pdf) [contrib/memoir/memman.pdf>.](http://mirrors.ctan.org/macros/latex/contrib/memoir/memman.pdf) Acesso em: 19 dez. 2012. Citado na página [21.](#page-21-1)

## <span id="page-38-0"></span>Apêndices

# <span id="page-39-0"></span>APÊNDICE A – Título do Apêndice

Texto do apêndice.

# <span id="page-40-0"></span>APÊNDICE B – Título do Apêndice

Texto do apêndice.

<span id="page-41-0"></span>Anexos

## <span id="page-42-0"></span>ANEXO A – Título do Anexo

Texto do anexo.

## <span id="page-43-0"></span>ANEXO B – Título do Anexo

Texto do anexo.

## <span id="page-44-0"></span>ANEXO C – Título do Anexo

Texto do anexo.

## Índice

<span id="page-45-0"></span>Adobe Illustrator, [18](#page-18-3) Adobe Photoshop, [18](#page-18-3) alíneas, [20](#page-20-1) citações diretas, [16](#page-16-3) simples, [16](#page-16-3) CorelDraw, [18](#page-18-3) espaçamento do primeiro parágrafo, [21](#page-21-1) dos parágrafos, [21](#page-21-1) entre as linhas, [21](#page-21-1) entre os parágrafos, [21](#page-21-1) expressões matemáticas, [19](#page-19-4) figuras, [18](#page-18-3) filosofia, [17](#page-17-7) Gimp, [18](#page-18-3) incisos, [20](#page-20-1) InkScape, [18](#page-18-3) sinopse de capítulo, [16](#page-16-3) subalíneas, [20](#page-20-1) tabelas, [17](#page-17-7)